# Fehlerbehebung bei Hardware- und verwandten Problemen auf Catalyst 4500/4000-Switches mit Cisco IOS Software

# Inhalt

[Einführung](#page-1-0) [Voraussetzungen](#page-1-1) [Anforderungen](#page-1-2) [Verwendete Komponenten](#page-1-3) [Konventionen](#page-2-0) [Supervisor Engine- oder Modulprobleme](#page-2-1) [Die LED der Supervisor Engine leuchtet rot, oder der Status zeigt einen Fehler an.](#page-2-2) [Der Switch befindet sich in einer Continuous Boot-Schleife, wird während des Bootvorgangs fixiert](#page-2-3) [oder angehalten, befindet sich im ROMmon-Modus oder hat kein Systemabbild.](#page-2-3) [Das Standby-Supervisor Engine-Modul ist nicht online, oder es wird ein anderer Status angezeigt.](#page-3-0) [Der Switch wurde eigenständig zurückgesetzt oder neu gestartet.](#page-4-0) [Probleme mit Upgrade-ROMmon \(PROM-Upgrade\) und Cisco IOS Software](#page-5-0) [Ports 1/2 und 2/2 funktionieren nicht mit zwei Supervisor Engines in 4507R](#page-5-1) [Supervisor Engine III, die Cisco IOS Software Version 12.1\(11b\)EW ausführt, funktioniert nicht](#page-5-2) [mehr oder wird unerwartet neu gestartet](#page-5-2) [Supervisor Engine III oder IV zeigt Paketverluste](#page-6-0) [Fehlermeldungen im Syslog oder in der Konsole beheben](#page-8-0) [Fehlerbehebung: Modul nicht online verfügbar](#page-9-0) **[Schnittstellenprobleme](#page-10-0)** [Workstation kann sich beim Start nicht im Netzwerk anmelden oder kann keine DHCP-Adresse](#page-10-1) [abrufen](#page-10-1) [Probleme mit der NIC-Kompatibilität beheben](#page-10-2) [Schnittstelle wird deaktiviert.](#page-11-0) [Beheben von Schnittstellenfehlern](#page-11-1) [Schnittstelle steckt in der Empfangsrichtung an Ports fest, die Verbindungen zu Hubs oder](#page-12-0) [anderen Geräten herstellen](#page-12-0) [Die MAC-Adresse des direkt verbundenen Ports wird vom Remote-Gerät nicht erfasst.](#page-12-1) [Probleme mit Netzteilen und Lüftern](#page-13-0) [Das Netzteil eines 4500-Chassis befindet sich in errdisable-Status in der Ausgabe des Befehls](#page-13-1) [show power.](#page-13-1) [Netzteilausfall-LED leuchtet auf](#page-13-2) [Die Lüfterassembly konnte nicht mit dem Befehl show environment status angezeigt werden.](#page-13-3) [Diagnosebefehle](#page-14-0) [Anzeigeversion](#page-14-1) **[Schaumodul](#page-15-0)** 

[Online-Diagnosemodul anzeigen](#page-15-1) [Diagnose beim Einschalten anzeigen](#page-16-0) **[Schauleistung](#page-17-0)** [Umgebungsstatus anzeigen](#page-17-1) [show interface id status](#page-18-0) [Fehlersuche anzeigen](#page-18-1) [show interface-id counter error](#page-18-2) [Zugehörige Informationen](#page-19-0)

# <span id="page-1-0"></span>**Einführung**

In diesem Dokument wird die Fehlerbehebung bei Hardware und damit zusammenhängenden häufigen Problemen mit den Cisco Catalyst Switches der Serien 4500/4000 mit den Modulen Supervisor Engine II+, III, IV und V erläutert. Dieses Dokument behandelt keine Methoden zur Fehlerbehebung bei den Supervisor Engines I und II. Weitere Informationen zur Fehlerbehebung für die Supervisor Engine I und II finden Sie unter [Hardware Troubleshooting for Catalyst Switches](//www.cisco.com/en/US/products/hw/switches/ps663/products_tech_note09186a008009496b.shtml) [der Serien 4000/4912G/2980G/2948G](//www.cisco.com/en/US/products/hw/switches/ps663/products_tech_note09186a008009496b.shtml).

Die Supervisor Engines II+, III, IV und V verwenden nur Cisco IOS® Software. In dieser Tabelle wird die Unterstützung dieser Supervisor Engine-Module in verschiedenen Chassis beschrieben:

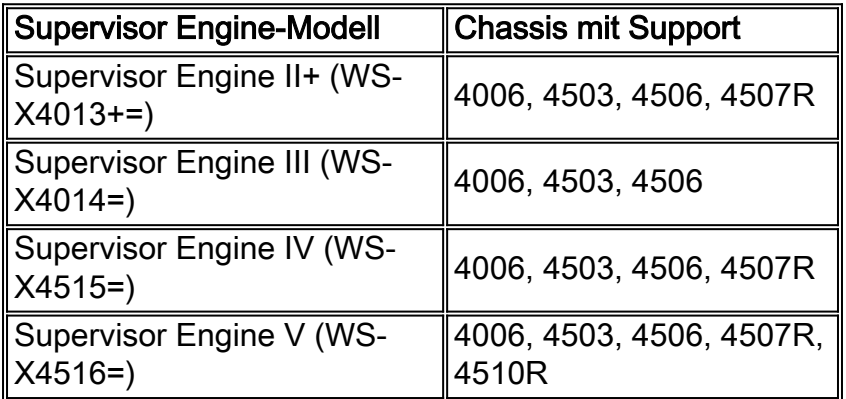

Hinweis: Supervisor Engine-Module müssen die Cisco IOS Software Version 12.1(12c)EW oder höher ausführen, um auf dem 45xx-Chassis ausgeführt werden zu können. Die erste Version der Supervisor Engine IV ist die Cisco IOS Software Version 12.1(12c)EW.

# <span id="page-1-1"></span>Voraussetzungen

## <span id="page-1-2"></span>Anforderungen

Für dieses Dokument bestehen keine speziellen Anforderungen.

## <span id="page-1-3"></span>Verwendete Komponenten

Die Informationen in diesem Dokument basieren auf den folgenden Software- und Hardwareversionen:

• Catalyst 4500/4000 mit Supervisor Engine III und IV

• Cisco IOS Softwareversion 12.1(12c)EW

Die Informationen in diesem Dokument wurden von den Geräten in einer bestimmten Laborumgebung erstellt. Alle in diesem Dokument verwendeten Geräte haben mit einer leeren (Standard-)Konfiguration begonnen. Wenn Ihr Netzwerk in Betrieb ist, stellen Sie sicher, dass Sie die potenziellen Auswirkungen eines Befehls verstehen.

#### <span id="page-2-0"></span>Konventionen

Weitere Informationen zu Dokumentkonventionen finden Sie unter [Cisco Technical Tips](//www.cisco.com/en/US/tech/tk801/tk36/technologies_tech_note09186a0080121ac5.shtml) [Conventions](//www.cisco.com/en/US/tech/tk801/tk36/technologies_tech_note09186a0080121ac5.shtml) (Technische Tipps zu Konventionen von Cisco).

# <span id="page-2-1"></span>Supervisor Engine- oder Modulprobleme

### <span id="page-2-2"></span>Die LED der Supervisor Engine leuchtet rot, oder der Status zeigt einen Fehler an.

Wenn die LED der Supervisor Engine rot leuchtet oder der Status defekt ist, kann ein Hardwareproblem vorliegen. In diesem Abschnitt ["Allgemeine Gründe und Lösungen"](#page-2-4) finden Sie allgemeine Gründe für dieses Problem und die entsprechenden Lösungen:

#### <span id="page-2-4"></span>Häufige Gründe und Lösungen

- Wenn Sie den Befehl ausgeben können, führen Sie eine Konsolenverbindung zur Supervisor Engine ein, und geben Sie den Befehl show diagnostics power-on (Diagnose beim Einschalten anzeigen) aus. Wenn bei einer Aktion ein Fehler zurückgegeben wird, erstellen Sie eine Serviceanfrage beim [technischen Support von Cisco](//www.cisco.com/en/US/support/tsd_cisco_worldwide_contacts.html), um weitere Unterstützung zu erhalten.
- Wenn der Switch während der Startsequenz nicht startet und keine Selbstdiagnose durchführt, erfassen Sie die Ausgabe. Erstellen Sie dann eine Serviceanfrage für den [technischen Support](//www.cisco.com/en/US/support/tsd_cisco_worldwide_contacts.html) von [Cisco](//www.cisco.com/en/US/support/tsd_cisco_worldwide_contacts.html).

Wenn in der Startsequenz oder in der Ausgabe des Befehls show diagnostics power-on (Diagnose beim Einschalten anzeigen) kein Hardwarefehler auftritt, erstellen Sie eine Serviceanfrage für [den](//www.cisco.com/en/US/support/tsd_cisco_worldwide_contacts.html) [technischen Support](//www.cisco.com/en/US/support/tsd_cisco_worldwide_contacts.html) vo[n](//www.cisco.com/en/US/support/tsd_cisco_worldwide_contacts.html) [Cisco](//www.cisco.com/en/US/support/tsd_cisco_worldwide_contacts.html).

#### <span id="page-2-3"></span>Der Switch befindet sich in einer Continuous Boot-Schleife, wird während des Bootvorgangs fixiert oder angehalten, befindet sich im ROMmon-Modus oder hat kein Systemabbild.

Wenn sich Ihre Switch Supervisor Engine in einer kontinuierlichen Boot-Schleife befindet, während des Bootvorgangs einfriert oder anhält, sich im ROM Monitor-Modus (ROMmon) befindet oder das System-Image nicht hat, ist das Problem wahrscheinlich kein Hardwareproblem. Dieser Abschnitt [Häufige Gründe und Lösungen](#page-2-5) enthält häufige Gründe für dieses Problem und bietet Lösungen zur Wiederherstellung des Switches:

#### <span id="page-2-5"></span>Häufige Gründe und Lösungen

Die Supervisor Engine befindet sich in einer durchgehenden Schleife, wenn Sie die Boot-●Variable nicht korrekt festgelegt haben und das Konfigurationsregister auf 0x2102 festgelegt wurde. Anweisungen zu[m](//www.cisco.com/en/US/products/hw/switches/ps663/products_configuration_example09186a0080094ecf.shtml#reboot) Wiederherstellen der Supervisor Engine finden Sie im [Abschnitt](//www.cisco.com/en/US/products/hw/switches/ps663/products_configuration_example09186a0080094ecf.shtml#reboot) Wiederherstellen eines kontinuierlichen Neustart[s](//www.cisco.com/en/US/products/hw/switches/ps663/products_configuration_example09186a0080094ecf.shtml#reboot) [im Dokument](//www.cisco.com/en/US/products/hw/switches/ps663/products_configuration_example09186a0080094ecf.shtml#reboot) [Recover a Cisco IOS Catalyst](//www.cisco.com/en/US/products/hw/switches/ps663/products_configuration_example09186a0080094ecf.shtml) [4500/4000 Series Switch from a Corrupt or Missing Image or in Rommon Mode.](//www.cisco.com/en/US/products/hw/switches/ps663/products_configuration_example09186a0080094ecf.shtml)

Die Supervisor Engine wechselt in den ROMmon-Modus oder startet nicht, wenn das System-● Image beschädigt oder nicht vorhanden ist. Anweisungen zur Wiederherstellung der Supervisor Engine finden Sie i[m](//www.cisco.com/en/US/products/hw/switches/ps663/products_configuration_example09186a0080094ecf.shtml#image) [Abschnitt](//www.cisco.com/en/US/products/hw/switches/ps663/products_configuration_example09186a0080094ecf.shtml#image) Wiederherstellen eines beschädigten oder fehlenden Imag[e](//www.cisco.com/en/US/products/hw/switches/ps663/products_configuration_example09186a0080094ecf.shtml#image) [im Dokument](//www.cisco.com/en/US/products/hw/switches/ps663/products_configuration_example09186a0080094ecf.shtml#image) [Recover a Cisco IOS Catalyst 4500/4000 Series Switch from a](//www.cisco.com/en/US/products/hw/switches/ps663/products_configuration_example09186a0080094ecf.shtml) [Corrupt or Missing Image or in Rommon Mode](//www.cisco.com/en/US/products/hw/switches/ps663/products_configuration_example09186a0080094ecf.shtml).

Die Supervisor Engines III, IV und V verfügen über 64 MB integrierten System-Flash, der problemlos mehrere System-Images aufnehmen sollte. Daher sollten Sie ein Backup-Image haben. Zusätzlich zum Bootflash unterstützt die Supervisor Engine im Steckplatz0 bis zu 128 MB Compact Flash: Gerät. Die Supervisor Engine ermöglicht darüber hinaus die Übertragung des Images über TFTP vom ROMmon-Modus, wodurch eine schnellere Wiederherstellung fehlender oder beschädigter Bilder möglich ist.

Hinweis: Die Supervisor Engine II+ verfügt über 32 MB integrierten System-Flash.

Vorsicht: Wenn Sie die Cisco IOS Software Version 12.1(12c)EW ausführen, kann Ihr Switch abstürzen, wenn Sie versuchen, den Compact Flash zu verwenden. Formatieren Sie den Compact Flash vor der Verwendung. Die Lösung dieses Problems finden Sie in der Cisco IOS Software-Version 12.1(13)EW und höher.

#### <span id="page-3-0"></span>Das Standby-Supervisor Engine-Modul ist nicht online, oder es wird ein anderer Status angezeigt.

Ein weiteres Problem ist der Ausfall des Standby-Supervisor Engine-Moduls, das online gestellt wird. Der Status anderer oder fehlerhafter in der Ausgabe des Befehls [show module](//www.cisco.com/en/US/docs/switches/lan/catalyst4500/12.2/54sg/command/reference/show1.html#wpxref33226) oder einer gelben Status-LED weist auf dieses Problem hin. In diesem Abschnitt ["Allgemeine Gründe und](#page-3-1) [Lösungen"](#page-3-1) werden folgende Gründe erläutert:

#### <span id="page-3-1"></span>Häufige Gründe und Lösungen

Schließen Sie die Standby-Supervisor Engine an, um zu überprüfen, ob sie sich im ROMmon-●Modus oder in einem kontinuierlichen Neustart befindet. Wenn sich die Standby-Supervisor Engine in einem dieser beiden Zustände befindet, lesen Sie den Abschnitt [Wiederherstellen](//www.cisco.com/en/US/products/hw/switches/ps663/products_configuration_example09186a0080094ecf.shtml) [eines Cisco IOS Catalyst Switches der Serien 4500/4000 aus einem beschädigten oder](//www.cisco.com/en/US/products/hw/switches/ps663/products_configuration_example09186a0080094ecf.shtml) [fehlenden Image oder im regulären Modus.](//www.cisco.com/en/US/products/hw/switches/ps663/products_configuration_example09186a0080094ecf.shtml) 4507#**show module**

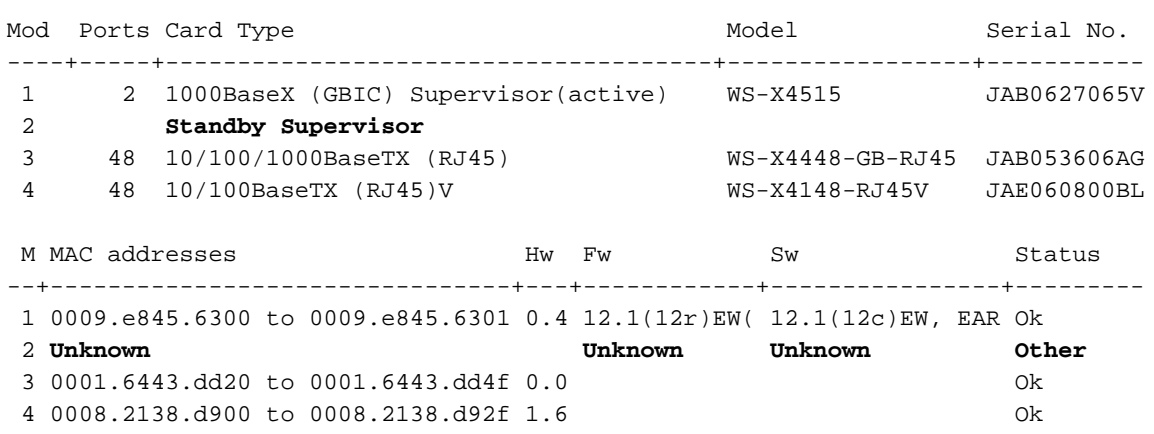

- Stellen Sie sicher, dass das Supervisor Engine-Modul ordnungsgemäß am Rückwandplatinenanschluss sitzt und Sie die Installationsschraube der Supervisor Engine vollständig herunterschrauben. Weitere Informationen finden Sie im [Abschnitt](//www.cisco.com/en/US/docs/switches/lan/catalyst4500/hardware/configuration/notes/78_14496.html#wp21932) Installation und Entfernen der Supervisor Engin[e](//www.cisco.com/en/US/docs/switches/lan/catalyst4500/hardware/configuration/notes/78_14496.html#wp21932) [im Dokument](//www.cisco.com/en/US/docs/switches/lan/catalyst4500/hardware/configuration/notes/78_14496.html#wp21932) [Installations- und Konfigurationshinweise für](//www.cisco.com/en/US/docs/switches/lan/catalyst4500/hardware/configuration/notes/78_14496.html) [die Catalyst 4000-Produktfamilie Supervisor Engine IV](//www.cisco.com/en/US/docs/switches/lan/catalyst4500/hardware/configuration/notes/78_14496.html).
- Um festzustellen, ob die Standby-Supervisor Engine fehlerhaft ist, führen Sie den **Befehl** [reload peer](//www.cisco.com/en/US/docs/switches/lan/catalyst4500/12.2/54sg/command/reference/int_sess.html#wpxref88925) ([Redundanz neu laden](//www.cisco.com/en/US/docs/switches/lan/catalyst4500/12.2/54sg/command/reference/int_sess.html#wpxref88925)) von der aktiven Supervisor Engine und über die Konsole zur Standby-Supervisor Engine aus. Beachten Sie die Startsequenz, um Hardwarefehler zu identifizieren. Derzeit kann die aktive Supervisor Engine nicht auf die Ergebnisse der Diagnose beim Einschalten der Standby-Supervisor Engine zugreifen.
- Stellen Sie sicher, dass diese Konfigurationen zwischen den aktiven und redundanten Supervisor Engines synchronisiert werden:StartkonfigurationBoot-VariableKonfigurationsregisterKalenderVLAN-Datenbank
- Wenn ein Software-Upgrade sowohl für die aktive als auch die Standby-Supervisor-Engine durchgeführt wird, prüfen Sie, ob beide Supervisor Engines dasselbe neue Software-Image ausführen. Wenn die Software-Images nicht identisch sind, aktualisieren Sie das Software-Image. Verwenden Sie das Verfahren im [Abschnitt](//www.cisco.com/en/US/docs/switches/lan/catalyst4500/12.1/12ew/configuration/guide/RPR.html#wp1104060) Durchführen eines Software-Upgrades [unter](//www.cisco.com/en/US/docs/switches/lan/catalyst4500/12.1/12ew/configuration/guide/RPR.html#wp1104060) [Konfigurieren der Supervisor Engine-Redundanz für den Catalyst 4507R](//www.cisco.com/en/US/docs/switches/lan/catalyst4500/12.1/12ew/configuration/guide/RPR.html).

Wenn die Standby-Supervisor Engine immer noch nicht online ist, erstellen Sie eine Serviceanfrage beim [technischen Support von Cisco.](//www.cisco.com/en/US/support/tsd_cisco_worldwide_contacts.html) Verwenden Sie das Protokoll der Switch-Ausgabe, die Sie aus der oben genannten Ausgabe erfasst haben, sowie die Schritte zur Fehlerbehebung.

#### <span id="page-4-0"></span>Der Switch wurde eigenständig zurückgesetzt oder neu gestartet.

Dieser Abschnitt [Häufige Gründe und Lösungen](#page-4-1) enthält häufige Gründe dafür, dass Ihr Switch ohne manuellen Eingriff zurückgesetzt werden kann:

#### <span id="page-4-1"></span>Häufige Gründe und Lösungen

Möglicherweise ist auf dem Switch ein Softwareabsturz aufgetreten. Um zu überprüfen, ob ein ●Softwareabsturz der Grund ist, führen Sie den Befehl crashinfo:data aus.Der Befehl crashinfo:data zeigt die Absturzinformationen des letzten Absturzes des Switches auf der Konsole oder im Terminal an. Dieser Befehl identifiziert das Datum und die Uhrzeit des letzten Absturzes. Anhand dieser Daten können Sie feststellen, ob das Zurücksetzen aufgrund des aufgezeichneten Absturzes erfolgt.Die crashinfo:data sind nicht vorhanden, wenn der Switch noch nie abgestürzt ist. Wenn der Switch mindestens einmal abgestürzt ist, wird der Absturz aufgezeichnet. Derzeit gibt es keine Möglichkeit, die Crashinfo:data, die im Speicher vorhanden sind, zu löschen. Stellen Sie sicher, dass das Zurücksetzen oder Neustarten der Fehlerbehebung auf Crashinfo:data zurückzuführen ist. Überprüfen Sie zum Überprüfen der Ursache das Datum und die Uhrzeit des letzten Absturzes, wie im folgenden Beispiel gezeigt: Switch#**more crashinfo:data** Current time: 04/21/2000 19:58:10

Last crash: 04/21/2000 03:58:56

Build: 12.1(11b)EW, EARLY DEPLOYMENT

pc=006B14FC lr=006B14FC msr=0002B030 vector=00000700 *!--- Output suppressed.*

Führen Sie zum Anzeigen des Standby-Supervisor Engine crashinfo: data den Befehl more slavecrashinfo:data aus. Dieser Befehl zeigt alle Crashinfo:data an, die in der aktuellen Standby-Supervisor Engine aufgezeichnet sind.Wenn der Befehl auf einen Softwareabsturz hinweist, wenn Sie vermuten, dass der Switch neu gestartet wurde, kann das Problem nicht auf einen Hardwarefehler zurückzuführen sein. Wenden Sie sich mit den folgenden Befehlen an den [technischen Support von Cisco](//www.cisco.com/en/US/support/tsd_cisco_worldwide_contacts.html):Technischer Support anzeige[nAnzeigeprotokollierung](//www.cisco.com/en/US/docs/switches/lan/catalyst4000/7.5/command/reference/sh_d_m.html#wpxref34394)Mehr crashinfo:Daten

• Uberprüfen Sie die Stromquelle für den Switch, um sicherzustellen, dass die Stromquelle nicht ausfällt. Wenn Sie eine unterbrechungsfreie Stromversorgung (USV) verwenden, stellen Sie sicher, dass die USV keine Probleme hat.

Wenn Sie das Problem immer noch nicht feststellen können, wenden Sie sich an das [Cisco](//www.cisco.com/en/US/support/tsd_cisco_worldwide_contacts.html) [Technical Support](//www.cisco.com/en/US/support/tsd_cisco_worldwide_contacts.html) Escalation Center.

## <span id="page-5-0"></span>Probleme mit Upgrade-ROMmon (PROM-Upgrade) und Cisco IOS Software

Wenn Sie einen Catalyst Switch der Serie 4500/400 mit Cisco IOS Software Release 12.1(12c)EW oder früher verwenden und Ihren Switch auf Cisco IOS Software Release 12.1(12c)EW1 aktualisieren möchten, müssen Sie auch die Supervisor Engine III oder IV ROMmon Version auf Cisco IOS Software Release 12.1 aktualisieren. (12r)EW oder spätere Version. Weitere Informationen finden Sie im [Abschnitt](//www.cisco.com/en/US/docs/switches/lan/catalyst4500/release/note/OL_2170.html#wp305142) Upgrading the System Software (Systemsoftware aktualisieren[\)](//www.cisco.com/en/US/docs/switches/lan/catalyst4500/release/note/OL_2170.html#wp305142) [in den](//www.cisco.com/en/US/docs/switches/lan/catalyst4500/release/note/OL_2170.html#wp305142) [Versionshinweisen für den Catalyst Switch der Serie 4500,](//www.cisco.com/en/US/docs/switches/lan/catalyst4500/release/note/OL_2170.html) [Cisco IOS Release 12.1\(20\)EW2](//www.cisco.com/en/US/docs/switches/lan/catalyst4500/release/note/OL_2170.html). Wenn Sie weiterhin Hilfe benötigen, wenden Sie sich an das [Cisco Technical Support](//www.cisco.com/en/US/support/tsd_cisco_worldwide_contacts.html) Escalation Center.

#### <span id="page-5-1"></span>Ports 1/2 und 2/2 funktionieren nicht mit zwei Supervisor Engines in 4507R

Wenn Sie zwei Supervisor Engines in einem Catalyst 4507R-Chassis haben und Ihre Ports 1/2 und 2/2 nicht funktionieren, ist das Problem kein Hardwareproblem. Das System funktioniert gemäß Design. Weitere Informationen finden Sie in diesem Abschnitt [Häufige Gründe und](#page-5-3) [Lösungen:](#page-5-3)

#### <span id="page-5-3"></span>Häufige Gründe und Lösungen

In einem Catalyst 4507R, der Supervisor Engine IV-Module verwendet, funktioniert das Design der zwei Uplinks, wenn nur eine Supervisor Engine vorhanden ist. Dieses Design bedeutet, dass beide Ports 1/1 und 1/2 funktionieren, wenn nur eine Supervisor Engine vorhanden ist und sich in Steckplatz 1 befindet. Wenn nur eine Supervisor Engine vorhanden ist und sich in Steckplatz 2 befindet, funktionieren die Ports 2/1 und 2/2 ebenfalls. Wenn zwei Supervisor Engines vorhanden sind, sind nur die Ports 1/1 und 2/1 funktionsfähig und die Ports 1/2 und 2/2 nicht funktionsfähig. Dieser Funktionsmangel ist kein Fehler. Weitere Informationen finden Sie im [Abschnitt](//www.cisco.com/en/US/docs/switches/lan/catalyst4500/12.1/12ew/configuration/guide/RPR.html#wp1097897) Richtlinien und Einschränkungen für die Supervisor Engine-Redundan[z](//www.cisco.com/en/US/docs/switches/lan/catalyst4500/12.1/12ew/configuration/guide/RPR.html#wp1097897) [im Dokument](//www.cisco.com/en/US/docs/switches/lan/catalyst4500/12.1/12ew/configuration/guide/RPR.html#wp1097897) [Konfigurieren der](//www.cisco.com/en/US/docs/switches/lan/catalyst4500/12.1/12ew/configuration/guide/RPR.html) [Supervisor Engine-Redundanz auf dem Catalyst 4507R](//www.cisco.com/en/US/docs/switches/lan/catalyst4500/12.1/12ew/configuration/guide/RPR.html).

### <span id="page-5-2"></span>Supervisor Engine III, die Cisco IOS Software Version 12.1(11b)EW ausführt, funktioniert nicht mehr oder wird unerwartet neu gestartet

Wenn Ihre Switch Supervisor Engine, die die Cisco IOS Software Version 12.1(11b)EW ausführt, plötzlich nicht funktioniert oder unerwartet neu startet, kann das Problem der Fehler sein, den die Cisco Bug-ID [CSCdx94797](//www.cisco.com/cgi-bin/Support/Bugtool/onebug.pl?bugid=CSCdx94797) (nur [registrierte](//tools.cisco.com/RPF/register/register.do) Kunden) beschreibt. Das Problem ist ab Cisco IOS

Software Release 12.1(11)EW1 verfügbar. Wenn Sie weiterhin Hilfe benötigen, wenden Sie sich an das [Cisco Technical Support](//www.cisco.com/en/US/support/tsd_cisco_worldwide_contacts.html) Escalation Center. Weitere Informationen zu diesem Problem finden Sie im [Problemhinweis:](//www.cisco.com/en/US/ts/fn/200/fn20248.html) [Catalyst Switches der Serie 4000 verzögern 12.1\(11b\)EW-Image](//www.cisco.com/en/US/ts/fn/200/fn20248.html)  [möglicher Systemausfall.](//www.cisco.com/en/US/ts/fn/200/fn20248.html)

## <span id="page-6-0"></span>Supervisor Engine III oder IV zeigt Paketverluste

Wenn Ihr System ein Catalyst 4500/4000 mit Supervisor Engine III oder IV ist und einen teilweisen oder vollständigen Verlust der Netzwerkverbindung oder Paketverluste aufweist, sollten Sie grundlegende Fehlerbehebungsverfahren durchführen, um die häufigen Ursachen zu beseitigen. Zu den häufigen Ursachen gehören:

- Schlechte Verkabelung
- Schlechter Port
- Unstimmigkeiten bei Geschwindigkeit und Duplex
- Probleme mit der Netzwerkschnittstellenkarte (NIC)

Wenn Sie die Fehlerbehebung aus diesen allgemeinen Gründen durchführen und das Problem nicht eingrenzen können, befolgen Sie die Schritte zur Fehlerbehebung in diesem Abschnitt, und erfassen Sie die Ausgabe der Befehle in jedem Schritt. Wenden Sie sich an den [technischen](//www.cisco.com/en/US/support/tsd_cisco_worldwide_contacts.html) [Support von Cisco,](//www.cisco.com/en/US/support/tsd_cisco_worldwide_contacts.html) um Unterstützung bei der Fehlerbehebung zu erhalten.

1. Geben Sie den Befehl show platform software interface all ein, wenn Sie das Problem mit dem Paketverlust beobachten.Wenn Sie Software vor den Cisco IOS Software Releases 12.1(8a)EW oder 12.1(8a)EW1 ausführen, stellen Sie die Benutzeroberfläche der show

plattform software all | schließen Sie den Befehl TxCrcErrors mehrmals ein, und suchen Sie im TxCrcErrors-Zähler nach Inkrementen. Hier ein Beispiel:

```
cat4k#show platform software interface all | include TxCrcErrors
TxCrcErrors: 1870
cat4k#
cat4k#show platform software interface all | include TxCrcErrors
TxCrcErrors: 1920
cat4k#
```
Wenn Sie die Cisco IOS Software Version 12.1(11b)EW oder höher ausführen, stellen Sie die Benutzeroberfläche der Plattformsoftware aus. | führen den DroppedBadPackets-Befehl mehrmals ein, und suchen Sie im DroppedBadPackets-Zähler nach inkrementellen Schritten. Hier ein Beispiel:

```
cat4k#show platform software interface all | include DroppedBadPackets
DroppedBadPackets : 8004
cat4k#
```

```
cat4k#show platform software interface all | include DroppedBadPackets
DroppedBadPackets : 8130
cat4k#
```
Diese Zähler sind nur sichtbar, wenn sie einen Nicht-Nullwert enthalten. Wenn Sie den Befehl ausgeben und keine Ausgabe sehen, zeigt der Switch daher kein Problem an. Hier ein Beispiel:

```
cat4k#show platform software interface all | include DroppedBadPackets
cat4k#
```
Wenn Sie Erhöhungen in den Zählern TxCrcErrors oder DroppedBadPackets sehen, fahren Sie mit Schritt 2 fort.

Wenn Sie die Cisco IOS Softwareversion 12.1(8a)EW oder 12.1(8a)EW1 ausführen, geben 2.Sie den Befehl show platform cpuport all mehrmals aus und suchen Sie nach Inkrementen im VlanZero-Zähler.Hier ein Beispiel: cat4k#**show platform cpuport all | include VlanZero VlanZero** 130363 5 5 5 5 4 Cat4k#

```
cat4k#show platform cpuport all | include VlanZero
VlanZero 130383 5 5 5 5 4
Cat4k#
```
Hinweis: Der Vlanzero-Zähler kann sich selbst dann erhöhen, wenn der TxCrcErrors-Zähler nicht erhöht wird. Diese Situation kann auf ein anderes Problem hinweisen. Wenden Sie sich an den [technischen Support von Cisco,](//www.cisco.com/en/US/support/tsd_cisco_worldwide_contacts.html) um weitere Unterstützung zu erhalten.Wenn Sie die Cisco IOS Software Version 12.1(11b)EW oder höher ausführen, geben Sie den Befehl show platform cpu packet statistics mehrfach aus und suchen Sie nach Inkrementen im

```
VlanZeroBadCrc-Zähler. Hier ein Beispiel:
cat4k#show platform cpu packet statistics | include VlanZeroBadCrc
VlanZeroBadCrc 94471 9 9 9 9 8
7
cat4k#
cat4k#show platform cpu packet statistics | include VlanZeroBadCrc
VlanZeroBadCrc 94545 9 9 9 9 9 8 8
7
cat4k#
```
Wenn sowohl in Schritt 1 als auch in Schritt 2 Anzeichen für Paketverluste auftreten, führen 3.Sie den Befehl reload aus, um den Switch zu sanften Resets zurückzusetzen, und beobachten Sie die Ergebnisse des Einschalt-Selbsttests (POST) beim Zurücksetzen des Systems.Achten Sie darauf, alle Ausgaben in einer Textdatei zu erfassen.

cat4k#**reload**

```
Proceed with reload? [confirm]
1d21h: %SYS-5-RELOAD: Reload requested
<output truncated>
Decompressing the image : ###################################################
    #################################[OK]
k2diags version 1.6
prod: WS-X4014 part: 73-6854-09 serial: JAB0620090U
Power-on-self-test for Module 1: WS-X4014
Status: ( . = Pass, F = Fail )Traffic using serdes loopback (L2; one port at a time)...
switch port 0: . switch port 1: . switch port 2: .<br>switch port 3: . switch port 4: . switch port 5: .<br>switch port 6: . switch port 7: . switch port 11:<br>switch port 9: . switch port 10: . switch port 11:
switch port 3: . switch port 4: . switch port 5: .
switch port 6: . switch port 7: . switch port 8: .
switch port 9: . switch port 10: . switch port 11: .
switch port 12: . switch port 13: . switch port 14: .
switch port 15: . switch port 16: . switch port 17: .
switch port 18: . switch port 19: . switch port 20: .
switch port 21: . switch port 22: . switch port 23: .
switch port 24: . switch port 25: . switch port 26: .
switch port 27: . switch port 28: . switch port 29: .
switch port 30: . switch port 31: .
Traffic using asic loopback (L2; all ports at once)...
switch port 0: F switch port 1: F switch port 2: F
switch port 3: F switch port 4: F switch port 5: F<br>switch port 6: F switch port 7: F switch port 8: F
                        switch port 7: F switch port 8: F
```

```
switch port 9: F switch port 10: F switch port 11: F
switch port 12: F switch port 13: F switch port 14: F
switch port 15: F switch port 16: F switch port 17: F
switch port 18: F switch port 19: F switch port 20: F
switch port 21: F switch port 22: F switch port 23: F
switch port 24: F switch port 25: F switch port 26: F
switch port 27: F switch port 28: F switch port 29: F
switch port 30: F switch port 31: F
Traffic using asic loopback (L3; all ports at once)...
switch port 0: F switch port 1: F switch port 2: F
switch port 3: F switch port 4: F switch port 5: F<br>switch port 6: F switch port 7: F switch port 8: F<br>switch port 9: F switch port 10: F switch port 11: F
switch port 6: F switch port 7: F switch port 8: F
switch port 9: F switch port 10: F switch port 11: F
switch port 12: F switch port 13: F switch port 14: F
switch port 15: F switch port 16: F switch port 17: F
switch port 18: F switch port 19: F switch port 20: F
switch port 21: F switch port 22: F switch port 23: F
switch port 24: F switch port 25: F switch port 26: F
switch port 27: F switch port 28: F switch port 29: F
switch port 30: F switch port 31: F
```
#### **Module 1 Failed**

Exiting to ios...

Dieses Beispiel zeigt einen Diagnosefehler des Supervisor Engine-Moduls.

- Wenn Schritt 3 zu einem Diagnosefehler des Supervisor Engine-Moduls führt, schalten Sie 4. den Switch ein und beobachten Sie die POST-Ergebnisse beim Hochfahren.
- 5. Führen Sie den Befehl **show diagnostics power-on** aus, um die POST-Ergebnisse beim Hochfahren zu überprüfen und festzustellen, ob die Diagnose erneut fehlschlägt.Wenn die Diagnose erneut fehlschlägt, ist das Problem höchstwahrscheinlich schlechte Hardware. Wenden Sie sich an den [technischen Support von Cisco,](//www.cisco.com/en/US/support/tsd_cisco_worldwide_contacts.html) um weitere Unterstützung zu erhalten.Wenn die Supervisor Engine die Diagnosetests nach dem Aus- und Wiedereinschalten in Schritt 4 ohne Fehler besteht, führen Sie die folgenden Schritte aus:Erfassen Sie die Ausgabe mit dem Befehl show tech-support.Entfernen Sie alle Netzteile aus dem Karton, und sammeln Sie die Seriennummern, die Cisco Teilenummer und den Hersteller der Netzteile.Wenden Sie sich an den [technischen Support](//www.cisco.com/en/US/support/tsd_cisco_worldwide_contacts.html) von [Cisco](//www.cisco.com/en/US/support/tsd_cisco_worldwide_contacts.html), um die gesammelten Informationen zu erhalten. Hinweis: Wenn der [technische Support von Cisco](//www.cisco.com/en/US/support/tsd_cisco_worldwide_contacts.html) bei der Fehlerbehebung nicht behilflich war, müssen Sie die Informationen in der Reihenfolge dieser Schritte angeben.

#### <span id="page-8-0"></span>Fehlermeldungen im Syslog oder in der Konsole beheben

Wenn Sie Fehlermeldungen im Syslog oder in der Konsole erhalten, finden Sie in diesem Abschnitt [Häufige Gründe und Lösungen](#page-8-1) Hilfestellung bei der Identifizierung des Problems:

#### <span id="page-8-1"></span>Häufige Gründe und Lösungen

Die Systemmeldungen werden auf der Konsole angezeigt, wenn Sie die Konsolenprotokollierung aktiviert haben, oder im Syslog angezeigt, wenn Sie Syslog aktiviert haben. Einige der Meldungen dienen lediglich zu Informationszwecken und weisen nicht auf eine Fehlerbedingung hin. Geben Sie den Befehl show logging ein, um die Protokollmeldungen anzuzeigen. Um eine bestimmte Systemmeldung besser zu verstehen, lesen Sie die [Message and Recovery Procedures.](//www.cisco.com/en/US/docs/switches/lan/catalyst4500/12.1/12ew/system/message/emsg.html)

Wenn Sie das Problem immer noch nicht eingrenzen können oder die Fehlermeldung im

Dokument nicht vorhanden ist, wenden Sie sich an das [Cisco Technical Support](//www.cisco.com/en/US/support/tsd_cisco_worldwide_contacts.html) Escalation Center.

## <span id="page-9-0"></span>Fehlerbehebung: Modul nicht online verfügbar

Ein Teil des Moduls kann nicht online gehen. Möglicherweise ist ein Modulfehler aufgetreten, wenn eine gelbe oder rote Status-LED angezeigt wird oder wenn in der Ausgabe des Befehls show module einer dieser Status angezeigt wird:

- andere
- fehlerhaft
- Deaktivierung
- Power-Deny
- machtschädlich

#### Häufige Gründe und Lösungen

- Lesen Sie den Abschnitt *Unterstützte Hardware* in den <u>[Versionshinweisen](//www.cisco.com/en/US/products/hw/switches/ps4324/prod_release_notes_list.html)</u> für die entsprechende Version. Wenn das Modul keinen Support für die Software bietet, die Sie derzeit ausführen, laden Sie die erforderliche Software von [Downloads - Cisco IOS Software](//www.cisco.com/tacpage/sw-center/sw-ios.shtml) (nur [registrierte](//tools.cisco.com/RPF/register/register.do) Kunden) herunter.Hinweis: Das WS-X4232-L3-Modul wird von einer Supervisor Engine II+, III, IV oder V nicht unterstützt.
- Stellen Sie sicher, dass der Switch ein Image lädt, das die entsprechende Linecard oder das entsprechende Modul unterstützt.
- $\bullet$  Wenn der Status " $_{\rm power\text{-}deny}$ " lautet, verfügt der Switch nicht über genügend Strom, um dieses Modul mit Strom zu versorgen. Führen Sie den Befehl show power aus, um zu überprüfen, ob genügend Strom verfügbar ist. Weitere Informationen finden Sie unter [Umgebungsüberwachung und Energieverwaltung](//www.cisco.com/en/US/docs/switches/lan/catalyst4500/12.1/12ew/configuration/guide/pwr_envr.html).
- Wenn der Status nicht mit strom versorgt wird, kann der Switch eine Karte anzeigen, aber nicht mit Strom versorgen. Diese Situation ist möglich, wenn die Supervisor Engine nicht auf den SPROM-Inhalt (Serial PROM) des Moduls zugreifen kann, um die Identifizierung der Linecard zu bestimmen. Geben Sie den Befehl show idprom module slot (Steckplatz anzeigen) ein, um zu überprüfen, ob das SPROM lesbar ist. Wenn auf SPROM nicht zugegriffen werden kann, können Sie das Modul zurücksetzen.
- Stellen Sie sicher, dass das Modul richtig eingesetzt ist und Sie das Modul vollständig heru[n](//www.cisco.com/en/US/products/ps6017/products_command_reference_chapter09186a00808ab59e.html#wp1012475)terschrauben. Wenn das Modul immer noch nicht online ist, führen Sie den [Befehl](//www.cisco.com/en/US/products/ps6017/products_command_reference_chapter09186a00808ab59e.html#wp1012475) hwmodule slot number slot number reset (Steckplatznummer zurücksetzen) aus. Wenn das Modul immer noch nicht online ist, testen Sie das Modul in einem freien Steckplatz, tauschen Sie das Modul durch den Steckplatz eines funktionierenden Moduls aus, oder versuchen Sie es in einem anderen Gehäuse.
- Führen Sie den **Befehl show diagnostics online module** *slot number (***Online-**Steckplatznummer anzeigen aus, um Hardwarefehler auf dem Modul zu identifizieren. Sie können der vorherigen Lösung folgen, bevor Sie feststellen, dass die Hardware des Moduls fehlerhaft war.

Wenn das Modul immer noch nicht online ist, erstellen Sie eine Serviceanfrage beim [technischen](//www.cisco.com/en/US/support/tsd_cisco_worldwide_contacts.html) [Support von Cisco,](//www.cisco.com/en/US/support/tsd_cisco_worldwide_contacts.html) um weitere Probleme zu beheben. Verwenden Sie das Protokoll der Switch-Ausgabe, die Sie in der oben genannten Ausgabe erfasst haben, sowie die von Ihnen ausgeführten Fehlerbehebungsschritte.

# <span id="page-10-0"></span>**Schnittstellenprobleme**

## <span id="page-10-1"></span>Workstation kann sich beim Start nicht im Netzwerk anmelden oder kann keine DHCP-Adresse abrufen

Wenn Sie eines dieser Symptome beobachten, wenn Sie einen Client-Computer hochfahren oder neu starten, kann das Problem auf eine anfängliche Verbindungsverzögerung zurückzuführen sein, die der Switch eingeführt hat:

- Microsoft-Netzwerkclient zeigt "Keine Domänencontroller verfügbar" an.
- DHCP meldet "No DHCP Servers Available" (Keine DHCP-Server verfügbar).
- Eine Netzwerk-Workstation von Novell Internetwork Packet Exchange (IPX) verfügt beim Start nicht über den Anmeldebildschirm von Novell.
- Ein AppleTalk-Netzwerkclient zeigt an: "Der Zugriff auf Ihr AppleTalk-Netzwerk wurde unterbrochen. Um Ihre Verbindung wiederherzustellen, öffnen und schließen Sie das AppleTalk-Bedienfeld." Die AppleTalk-Clientauswahlanwendung kann entweder keine Zonenliste anzeigen oder eine unvollständige Zonenliste anzeigen.
- IBM Network Stations können eine der folgenden Aussagen erhalten:NSB83619 Auflösung fehlgeschlagenNSB83589 - Startvorgang nach 1 Versuch fehlgeschlagenNSB70519 - Verbindung zu einem Server konnte nicht hergestellt werden

Lesen Sie den Abschnitt [Häufige Gründe und Lösungen,](#page-10-3) um festzustellen, ob Sie einen der folgenden Gründe haben:

#### <span id="page-10-3"></span>Häufige Gründe und Lösungen

Der Grund für diese Symptome kann eine Schnittstellenverzögerung sein, die durch Spanning Tree Protocol (STP), EtherChannel, Trunking oder eine Verzögerung der Autoübertragung verursacht wird. Weitere Informationen zu diesen Verzögerungen und möglichen Lösungen finden Sie unter [Verwenden von PortFast und anderen Befehlen zum Beheben von Workstation-](//www.cisco.com/en/US/products/hw/switches/ps708/products_tech_note09186a00800b1500.shtml)[Startverbindungsverzögerungen.](//www.cisco.com/en/US/products/hw/switches/ps708/products_tech_note09186a00800b1500.shtml)

Wenn Sie die Schritte im Dokument überprüfen und befolgen und weiterhin Probleme haben, wenden Sie sich an den [technischen Support von Cisco](//www.cisco.com/en/US/support/tsd_cisco_worldwide_contacts.html).

#### <span id="page-10-2"></span>Probleme mit der NIC-Kompatibilität beheben

Wenn eines der folgenden Symptome bei Ihnen auftritt, können Probleme mit der NIC-Kompatibilität oder der fehlerhaften Konfiguration des Switches auftreten:

- Eine Server- oder Client-Verbindung zum Switch wird nicht hergestellt.
- Sie haben Fragen zur Autoverhandlung.
- Es werden Fehler am Port angezeigt.

Weitere Informationen zu Fehlkonfigurationsproblemen finden Sie in diesem Abschnitt [Allgemeine](#page-10-4) [Gründe und Lösungen](#page-10-4):

#### <span id="page-10-4"></span>Häufige Gründe und Lösungen

• Der Grund für diese Symptome kann ein bekanntes Problem mit dem NIC-Treiber, eine nicht

übereinstimmende Geschwindigkeit und Duplex-Speicher, eine automatische Verhandlung oder Verkabelungsprobleme sein. Weitere Informationen zur Fehlerbehebung finden Sie unter [Beheben von Problemen mit der NIC-Kompatibilität bei Cisco Catalyst Switches](//www.cisco.com/en/US/products/hw/switches/ps708/products_tech_note09186a00800a7af0.shtml).

Diese Tabelle zeigt das bekannte Problem mit dem Catalyst 4000, der die Supervisor Engine ● III und IV ausführt:

Wenn Sie nach der Überprüfung weiterhin Probleme haben und das Verfahren im Dokument [Fehlerbehebung bei Problemen mit der NIC-Kompatibilität für Cisco Catalyst Switches](//www.cisco.com/en/US/products/hw/switches/ps708/products_tech_note09186a00800a7af0.shtml) befolgen, wenden Sie sich an den [technischen Support von Cisco](//www.cisco.com/en/US/support/tsd_cisco_worldwide_contacts.html), um weitere Unterstützung zu erhalten.

#### <span id="page-11-0"></span>Schnittstelle wird deaktiviert.

Wenn der Schnittstellenstatus in der Ausgabe des Befehls show interface status err-disable lautet, lesen Sie den folgenden Abschnitt [Allgemeine Gründe und Lösungen:](#page-11-2)

#### <span id="page-11-2"></span>Häufige Gründe und Lösungen

Die Schnittstelle wird aus verschiedenen Gründen in den Status "err-disable" gesetzt. Einige der Möglichkeiten sind:

- Duplex-Ungleichgewicht
- Fehlkonfiguration des Port-Channels
- BPDU-Sicherheitsverletzung (Bridge Protocol Data Unit)
- UDLD-Bedingung (UniDirectional Link Detection)
- Späte Kollisionserkennung
- Link-Flapping-Erkennung
- Sicherheitsverletzung
- PAgP-Klappe (Port Aggregation Protocol)
- Layer Two Tunneling Protocol (L2TP) Guard
- DHCP-Snooping-Ratenlimit

Um den Grund zu bestimmen, führen Sie den Befehl [show errdisable restore](//www.cisco.com/en/US/docs/switches/lan/catalyst4500/12.2/54sg/command/reference/show1.html#wpxref92043) aus.

Führen Sie den Befehl no shutdown interface aus, um die Schnittstelle manuell erneut zu aktivieren. Sie können auch den Timeout-Mechanismus einrichten, um den Port nach einem von Ihnen konfigurierten Zeitraum wieder zu aktivieren. Sobald Sie die Ursache des errdisable-Status kennen, können Sie das Problem beheben und die Ursache des Problems beheben. Beispielsweise kann sich Ihr Port aufgrund des Empfangs einer BPDU auf einem Zugriffsport, auf dem Sie PortFast aktiviert haben, im Fehler-Deaktivierung befinden. Sie können eine Fehlerbehebung durchführen, um festzustellen, ob ein Switch versehentlich eine Verbindung zu diesem Port hat oder ob ein Hub in einer Schleife verbunden war, wodurch der Switch seine eigene BPDU sehen lässt. Weitere Informationen zur Fehlerbehebung finden Sie im [Catalyst](//www.cisco.com/en/US/docs/switches/lan/catalyst4500/12.1/12ew/configuration/guide/config.html) [Switch der Serie 4500, Cisco IOS Software Configuration Guide, 12.1\(12c\)EW](//www.cisco.com/en/US/docs/switches/lan/catalyst4500/12.1/12ew/configuration/guide/config.html).

Wenn Sie die Verwendung dieses Dokuments überprüfen und Fehler beheben möchten und weiterhin Probleme haben, wenden Sie sich an den [technischen Support von Cisco,](//www.cisco.com/en/US/support/tsd_cisco_worldwide_contacts.html) um weitere Unterstützung zu erhalten.

#### <span id="page-11-1"></span>Beheben von Schnittstellenfehlern

Wenn in der Ausgabe des Befehls [show interface](//www.cisco.com/en/US/docs/switches/lan/catalyst4500/12.2/54sg/command/reference/show1.html#wp2504634) ein Fehler angezeigt wird, finden Sie weitere

#### <span id="page-12-2"></span>Häufige Gründe und Lösungen

- Der Grund für die Schnittstellenfehler kann sein:Problem mit der physischen Schicht, z. B. fehlerhaftes Kabel oder NICKonfigurationsprobleme, wie z. B. nicht übereinstimmende Geschwindigkeiten und DuplexeinstellungenEin Leistungsproblem, z. B. eine ÜberbelegungUm diese Probleme zu verstehen und zu beheben, lesen Sie die Informationen zur [Fehlerbehebung bei Switch-Port- und Schnittstellenproblemen.](//www.cisco.com/en/US/products/hw/switches/ps708/products_tech_note09186a008015bfd6.shtml)
- In manchen Fällen werden Fehlerzähler aufgrund eines Softwarefehlers oder aufgrund von Hardware-Beschränkungen falsch erhöht. In dieser Tabelle sind einige der bekannten Probleme mit der Catalyst 4000 Supervisor Engine III und IV aufgeführt:<sup>1</sup> SVI = Switched Virtual Interface (Switch virtuelle Schnittstelle) $^2$  ISL = Inter-Switch Link Protocol $^3$  CRC = zyklische Redundanzprüfung.  $4$  Tx = übertragen.

Wenn Sie die in diesem Abschnitt erwähnten Dokumente überprüfen und Fehler beheben möchten und Sie weiterhin Probleme haben, wenden Sie sich an den [technischen Support von](//www.cisco.com/en/US/support/tsd_cisco_worldwide_contacts.html) [Cisco](//www.cisco.com/en/US/support/tsd_cisco_worldwide_contacts.html), um weitere Unterstützung zu erhalten.

#### <span id="page-12-0"></span>Schnittstelle steckt in der Empfangsrichtung an Ports fest, die Verbindungen zu Hubs oder anderen Geräten herstellen

Wenn bestimmte Schnittstellen bei der Verbindung mit Hubs oder anderen Geräten in Empfangsrichtung fixiert sind, kann das Problem der Fehler sein, den die Cisco Bug ID [CSCdx79678](//www.cisco.com/cgi-bin/Support/Bugtool/onebug.pl?bugid=CSCdx79678) (nur [registrierte](//tools.cisco.com/RPF/register/register.do) Kunden) beschreibt. Sie können den Switch immer noch über das Cisco Discovery Protocol sehen, wenn der Switch eine Verbindung zu einem anderen Cisco Gerät herstellt. Dieser Switch erkennt jedoch keine MAC-Adresse am Port und leitet keinen Datenverkehr weiter. Andere benachbarte Arbeitsports leiten den Datenverkehr problemlos weiter. Die Ursache des Fehlers ist der Schnittstellenempfang eines Pakets, das größer ist als die MTU-Größe (Maximum Transmission Unit) der Schnittstelle.

Der Fehler kann sich auf folgende Linecards auswirken:

- $\bullet$  WS-X4504-FX-MT
- $\bullet$  WS-X4232-GB-RJ
- $\bullet$  WS-X4148-FX-MT
- $\cdot$  WS-X4148-RJ
- $\cdot$  WS-X4148-RJ21
- $\cdot$  WS-X4148-RJ45V

Das Problem ist ab Cisco IOS Software Release 12.1(12c)EW verfügbar. Die Problemumgehung besteht da[r](//www.cisco.com/en/US/docs/security/asa/asa70/command/reference/gl.html#wp1639091)in, den Befehl zum Zurücksetzen der Steckplatznummer [des](//www.cisco.com/en/US/docs/security/asa/asa70/command/reference/gl.html#wp1639091) [M](//www.cisco.com/en/US/docs/security/asa/asa70/command/reference/gl.html#wp1639091)oduls auszugeben, um das Modul zurückzusetzen, das den problematischen Anschluss hat. Dadurch wird das Problem vorübergehend behoben.

#### <span id="page-12-1"></span>Die MAC-Adresse des direkt verbundenen Ports wird vom Remote-Gerät nicht erfasst.

Wenn ein Paket weitergeleitet wird, wird die Quell-MAC-Adresse als die der physischen Schnittstelle oder VLAN-Schnittstelle übertragen, die das Routing und nicht die ausgehende Schnittstelle im Switchport-Modus durchführt.

Um die MAC-Adresse der direkt verbundenen Schnittstelle oder des Ports zu ermitteln, können Sie den Port für ein natives VLAN konfigurieren. Wenn ungekennzeichnete Frames über diesen Port gesendet werden, wird die Quell-MAC-Adresse des zugehörigen physischen Ports erfasst und der MAC-Adresstabelle im Remote-Gerät hinzugefügt.

# <span id="page-13-0"></span>Probleme mit Netzteilen und Lüftern

## <span id="page-13-1"></span>Das Netzteil eines 4500-Chassis befindet sich in errdisable-Status in der Ausgabe des Befehls show power.

Wenn sich das Netzteil eines Catalyst 4500-Chassis in der Ausgabe des Befehls show power im err-disable-Zustand befindet, finden Sie weitere Informationen im Abschnitt ["Allgemeine Gründe](#page-13-4) [und Lösungen"](#page-13-4):

#### <span id="page-13-4"></span>Häufige Gründe und Lösungen

Der Catalyst 4500 verfügt über zwei Netzteilsteckplätze für 1+1-Redundanz. Der Switch lässt jedoch nicht zwei verschiedene Netzteile im selben Gehäuse zu. Die Netzteile müssen die gleiche Wattzahl und den gleichen Gleichstrom-/Wechselstromtyp aufweisen. Der Switch verwendet nur das erste Netzteil, das der Switch erkennt. Der Switch setzt das zweite Netzteil in den deaktivierten Zustand und ignoriert dieses Netzteil. Nach dem Ausschalten des Chassis können Sie das errdisable-Netzteil sicher aus dem Gehäuse entfernen. Weitere Informationen finden Sie im [Abschnitt](//www.cisco.com/en/US/docs/switches/lan/catalyst4500/12.1/12ew/configuration/guide/pwr_envr.html#wp1035469) Energiemanagemen[t](//www.cisco.com/en/US/docs/switches/lan/catalyst4500/12.1/12ew/configuration/guide/pwr_envr.html#wp1035469) [im Dokument](//www.cisco.com/en/US/docs/switches/lan/catalyst4500/12.1/12ew/configuration/guide/pwr_envr.html#wp1035469) [Umgebungsüberwachung und](//www.cisco.com/en/US/docs/switches/lan/catalyst4500/12.1/12ew/configuration/guide/pwr_envr.html) [Energieverwaltung](//www.cisco.com/en/US/docs/switches/lan/catalyst4500/12.1/12ew/configuration/guide/pwr_envr.html).

#### <span id="page-13-2"></span>Netzteilausfall-LED leuchtet auf

Wenn die Netzteil-LED mit der Bezeichnung Fail (Fehler) leuchtet, finden Sie im Abschnitt [Häufige](#page-13-5) [Gründe und Lösungen](#page-13-5) Hilfe bei der Identifizierung des Problems:

#### <span id="page-13-5"></span>Häufige Gründe und Lösungen

- Wenn Sie über zwei Netzteile verfügen und diese unterschiedliche Watt haben oder unterschiedliche Wechselstrom-/Gleichstromtypen aufweisen, sehen Sie sich das [Netzteil an](#page-13-1) [einem 4500-Chassis im](#page-13-1) Abschnitt ["Ausgabe" des](#page-13-1) Dokuments ["Power Command anzeigen"](#page-13-1) im [Erdisable-Status an](#page-13-1).
- Wenn Sie entweder über ein einzelnes oder zwei Netzteile desselben Typs verfügen und die Fail-LED an leuchtet, finden Sie weitere Informationen im [Abschnitt](//www.cisco.com/en/US/docs/switches/lan/catalyst4500/hardware/installation/guide/78-14409-08/05trblsh.html#wp1015135) Fehlerbehebung im Netztei[l](//www.cisco.com/en/US/docs/switches/lan/catalyst4500/hardware/installation/guide/78-14409-08/05trblsh.html#wp1015135) [im Dokument](//www.cisco.com/en/US/docs/switches/lan/catalyst4500/hardware/installation/guide/78-14409-08/05trblsh.html#wp1015135) [Fehlerbehebung bei der Installation](//www.cisco.com/en/US/docs/switches/lan/catalyst4500/hardware/installation/guide/78-14409-08/05trblsh.html).
- Wenn der Befehl **show module** eine Meldung mit der Angabe " $\text{Nicht}$  genügend Leistung für das Modul" anzeigt, überprüfen Sie den [Abschnitt](//www.cisco.com/en/US/docs/switches/lan/catalyst4500/hardware/installation/guide/78-14409-08/0aspecs.html#wp1013080) N[e](//www.cisco.com/en/US/docs/switches/lan/catalyst4500/hardware/installation/guide/78-14409-08/0aspecs.html#wp1013080)tzteile [der](//www.cisco.com/en/US/docs/switches/lan/catalyst4500/hardware/installation/guide/78-14409-08/0aspecs.html#wp1013080) Catalyst Serie 4500 im Dokument [Spezifikationen für die Mindestleistung.](//www.cisco.com/en/US/docs/switches/lan/catalyst4500/hardware/installation/guide/78-14409-08/0aspecs.html)

#### <span id="page-13-3"></span>Die Lüfterassembly konnte nicht mit dem Befehl show environment status angezeigt werden.

Wenn Sie den Befehl show environment status ([Umgebungsstatus anzeigen\)](//www.cisco.com/en/US/docs/switches/lan/catalyst4500/12.2/54sg/command/reference/show1.html#wp2140781) ausgeben und feststellen, dass die Lüfterbaugruppe fehlerhaft ist, finden Sie im Abschnitt [Allgemeine Gründe](#page-14-2) [und Lösungen](#page-14-2) zur Identifizierung des Problems folgende Informationen:

#### <span id="page-14-2"></span>Häufige Gründe und Lösungen

Weitere Informationen zu diesem Problem finden Sie im [Abschnitt](//www.cisco.com/en/US/docs/switches/lan/catalyst4500/hardware/installation/guide/78-14409-08/05trblsh.html#wp1015168) Fehlerbehebung bei der Lüfterbaugrupp[e](//www.cisco.com/en/US/docs/switches/lan/catalyst4500/hardware/installation/guide/78-14409-08/05trblsh.html#wp1015168) [im Dokument](//www.cisco.com/en/US/docs/switches/lan/catalyst4500/hardware/installation/guide/78-14409-08/05trblsh.html#wp1015168) [Fehlerbehebung bei der Installation](//www.cisco.com/en/US/docs/switches/lan/catalyst4500/hardware/installation/guide/78-14409-08/05trblsh.html).

## <span id="page-14-0"></span>**Diagnosebefehle**

- Anzeigeversion
- Schaumodul
- Online-Diagnosemodul anzeigen
- Diagnose beim Einschalten anzeigen
- Schauleistung
- Umgebungsstatus anzeigen
- Status der Schnittstelle-ID anzeigen
- Fehlersuche anzeigen
- Fehler für Zähler für Schnittstellen-ID anzeigen

#### <span id="page-14-1"></span>Anzeigeversion

Die Befehlsausgabe show version enthält folgende Informationen:

- Die Softwareversion, die die Supervisor Engine derzeit ausführt
- Betriebszeit, d. h. die Zeit seit dem letzten Zurücksetzen
- Der Grund für die letzte Zurücksetzung
- Die System-Image-Datei, die derzeit ausgeführt wird
- Die Menge an Arbeitsspeicher, die Sie installiert haben
- Das Konfigurationsregister und die Seriennummer

Die Informationen werden in der Fettschrift dieser Beispielausgabe angezeigt:

4507# **[show version](//www.cisco.com/en/US/docs/switches/lan/catalyst4500/12.2/54sg/command/reference/show1.html#wp1027204)** Cisco Internetwork Operating System Software IOS (tm) Catalyst 4000 L3 Switch Software (cat4000-IS-M), **Version 12.1(12c)EW**, EARLY DEPLOYMENT RELEASE SOFTWARE (fc1) TAC Support: http://www.cisco.com/tac Copyright (c) 1986-2002 by cisco Systems, Inc. Compiled Thu 22-Aug-02 19:28 by hqluong Image text-base: 0x00000000, data-base: 0x00CA7148 ROM: 12.1(12r)EW(1.05) Dagobah Revision 63, Swamp Revision 24

**4507 uptime is 6 days, 23 hours, 17 minutes** System returned to ROM by redundancy reset **System image file is "bootflash:cat4000-is-mz.121-12c.EW"**

cisco WS-C4507R (XPC8245) processor (revision 4) with **524288K bytes of memory.** Processor board ID FOX062105FP

#### **Last reset from Redundancy Reset**

48 FastEthernet/IEEE 802.3 interface(s)

52 Gigabit Ethernet/IEEE 802.3 interface(s) 403K bytes of non-volatile configuration memory.

**Configuration register is 0x2102**

#### <span id="page-15-0"></span>**Schaumodul**

Der Befehl [show module](//www.cisco.com/en/US/docs/switches/lan/catalyst4500/12.2/44sg/command/reference/show1.html#wpxref33226) liefert die folgenden wichtigen Informationen:

- Welche Supervisor Engine ist in einem 4507R oder 4510R aktiv?
- Modellnummer der Module, die in verschiedenen Steckplätzen vorhanden sind
- Der Status der Module

Die Informationen werden in der Fettschrift dieser Beispielausgabe angezeigt:

4507#**show module**

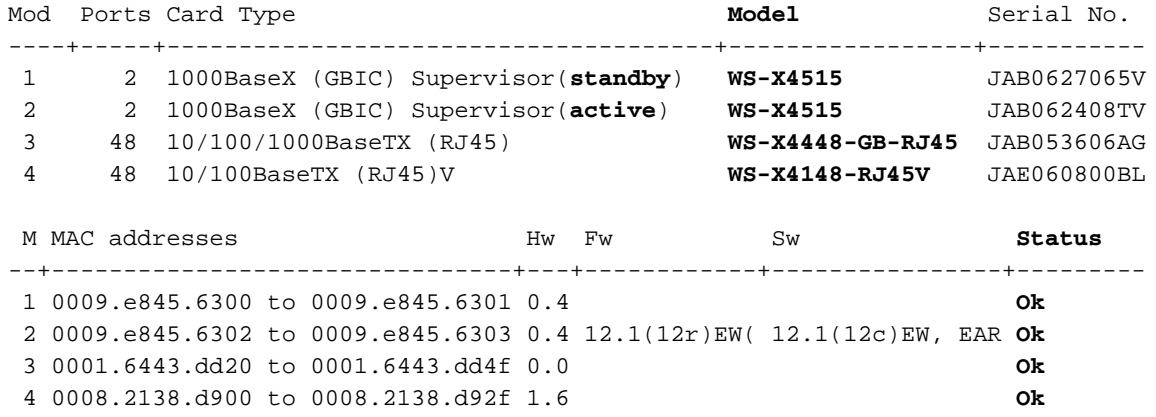

#### <span id="page-15-1"></span>Online-Diagnosemodul anzeigen

Der Befehl show diagnostics online module slot # (Online-Moduldiagnose anzeigen) enthält die Ergebnisse der Diagnosetests für das Modul in den Steckplätzen 3 bis 7. Sie führen den Diagnoset[e](#page-16-0)st aus, der nur für die aktive Supervisor Engine verfügbar ist, mit dem Problem, dass de[r](#page-16-0) [Befehl](#page-16-0) show diagnostics power-on (Diagnose beim Einschalten anzeigen[\)](#page-16-0) [angezeigt wird](#page-16-0).

4507#**show diagnostics online module 3** Slot Ports Card Type  $Diag$  Status Diag Details ---- ----- -------------------------------------- ---------------- ------------ 3 48 10/100/1000BaseTX (RJ45) **Passed** None **Detailed Status --------------- . = Pass U = Unknown L = Loopback failure S = Stub failure I = Ilc failure P = Port failure E = SEEPROM failure G = GBIC integrity check failure** Ports 1 2 3 4 5 6 7 8 9 10 11 12 13 14 15 16 . . . . . . . . . . . . . . . . Ports 17 18 19 20 21 22 23 24 25 26 27 28 29 30 31 32 . . . . . . . . . . . . . . . .

#### . . . . . . . . . . . . . . . .

#### <span id="page-16-0"></span>Diagnose beim Einschalten anzeigen

Der Befehl show diagnostics power-on liefert POST-Ergebnisse für die aktive Supervisor Engine. Mit Route Processor Redundancy (RPR) sind die Ergebnisse der Standby-Supervisor Engine derzeit nicht verfügbar.

```
4507#show diagnostics power-on
```

```
Power-On-Self-Test Results
```
#### **Power-on-self-test for Module 2: WS-X4515**

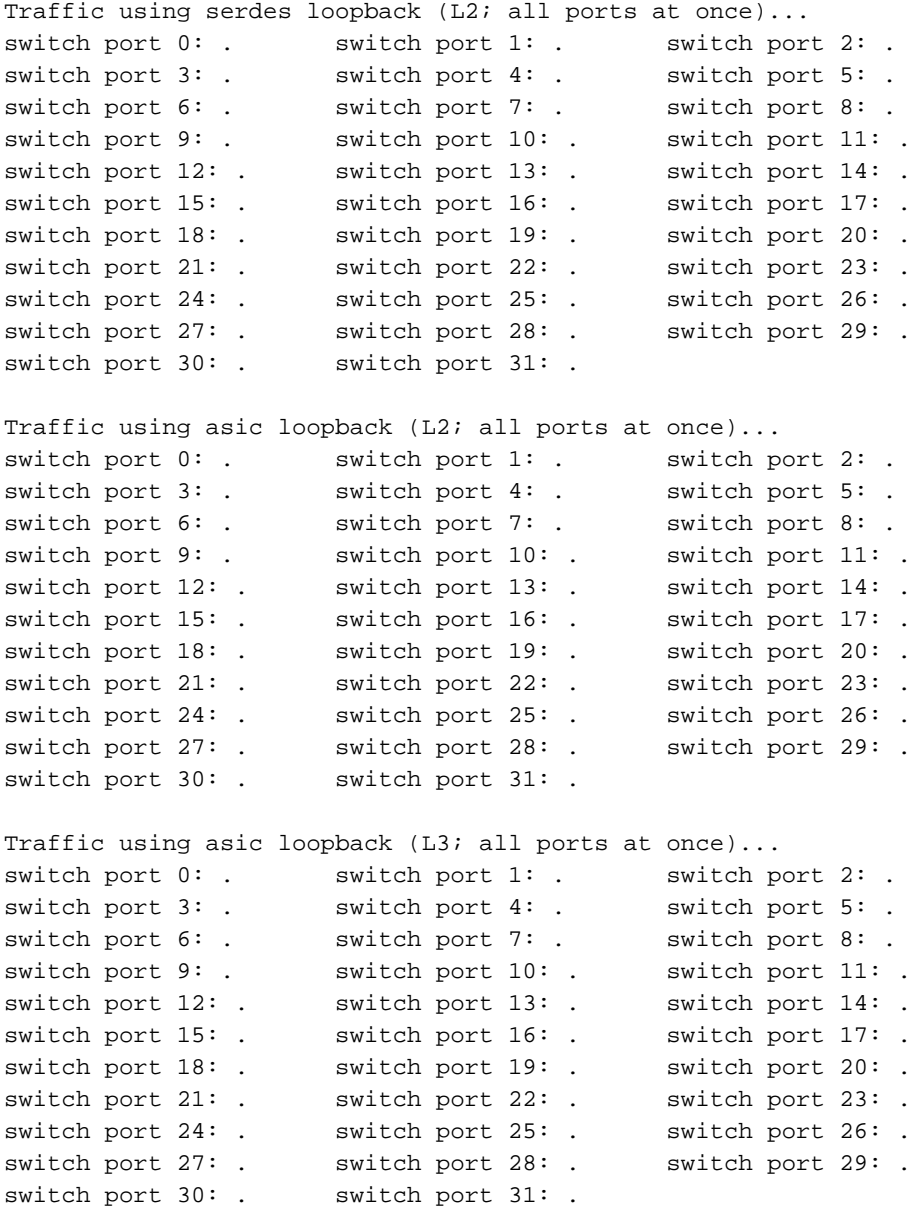

**Module 2 Passed**

Hinweis: In dieser Beispielausgabe befindet sich die Supervisor Engine in Steckplatz 2 im aktiven Modus und Steckplatz 1 im Standby-Modus.

#### <span id="page-17-0"></span>**Schauleistung**

Der Befehl [show power](//www.cisco.com/en/US/docs/switches/lan/catalyst4500/12.2/53SG/command/reference/show1.html#wpxref45224) (Strom anzeigen) enthält Informationen zu den im System installierten Netzteilen. Der Befehl enthält außerdem Informationen zur verfügbaren Stromversorgung und zum Status der Netzteile.

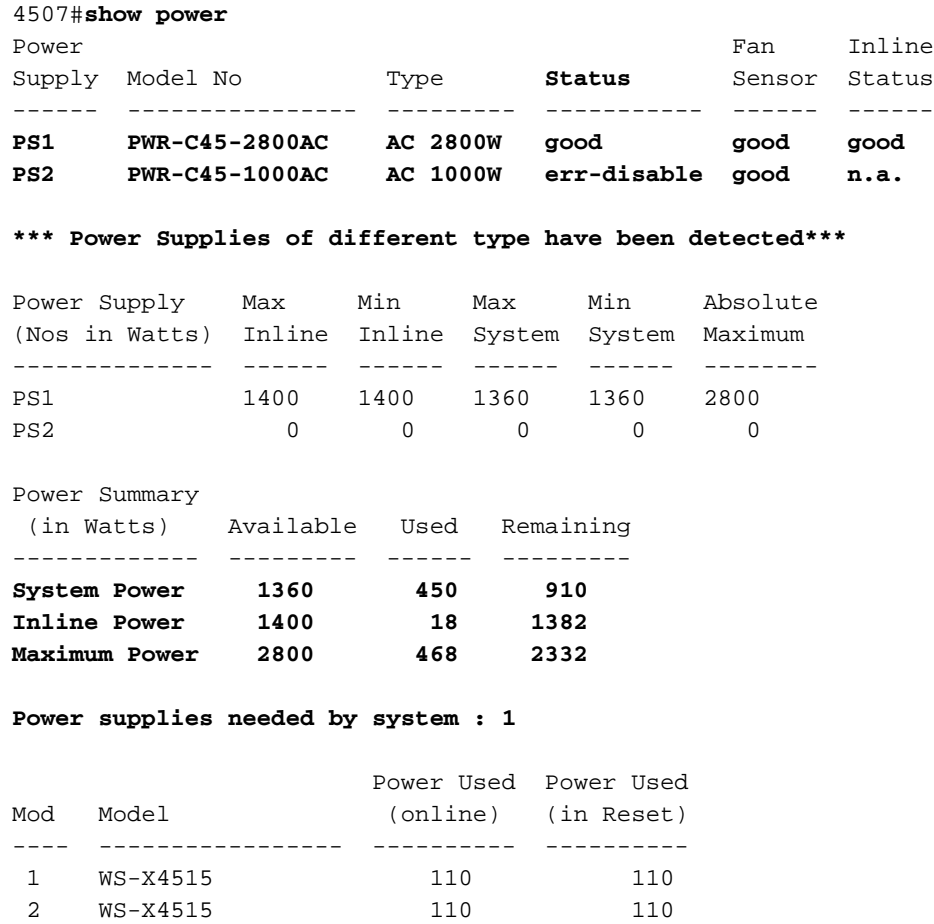

Hinweis: In dieser Beispielausgabe befindet sich das zweite Netzteil im Redisable-Modus, da die Kombination verschiedener Netzteile nicht berücksichtigt wird.

#### <span id="page-17-1"></span>Umgebungsstatus anzeigen

 3 WS-X4448-GB-RJ45 120 72 4 WS-X4148-RJ45V 60 50

Der Befehl [show environment status](//www.cisco.com/en/US/docs/switches/lan/catalyst4500/12.2/54sg/command/reference/show1.html#wpxref88442) (Umgebungsstatus anzeigen) enthält Informationen zum Status der Netzteile, des Supervisor Engine-Moduls und des Lüftereinschubs.

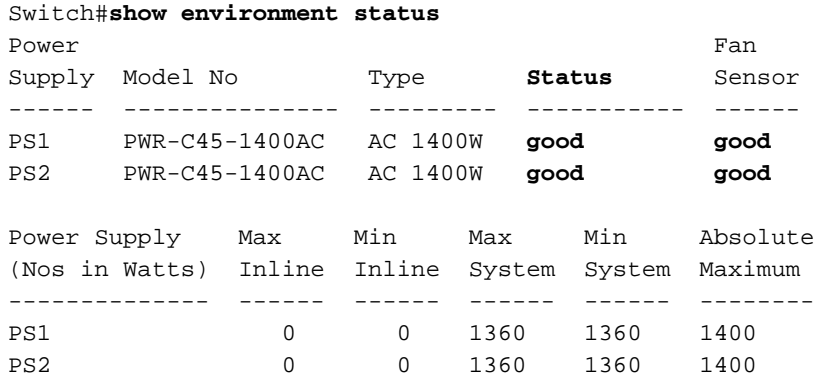

Power supplies needed by system : 1

Chassis Type : WS-C4506

**Supervisor Led Color : Green**

**Fantray : good**

Power consumed by Fantray : 50 Watts

#### <span id="page-18-0"></span>show interface id status

Der Befehl show interface interface-id status gibt den Status der Schnittstelle an. Dabei handelt es sich um einen der folgenden Status:

- verbunden
- nicht verbinden
- deaktiviert
- errdisable
- fehlerhaft

Die Befehlsausgabe enthält auch das VLAN der Schnittstelle sowie die Geschwindigkeits- und Duplexinformationen.

4507#**show interfaces gigabitethernet 1/1 status**

Port Name Status Vlan Duplex Speed Type

Gil/1 1 notconnect 1 auto 1000 No Gbic

#### <span id="page-18-1"></span>Fehlersuche anzeigen

Der Befehl [show errdisable restore](//www.cisco.com/en/US/docs/switches/lan/catalyst4500/12.2/54sg/command/reference/show1.html#wpxref92043) hilft Ihnen, den Status der automatischen errdisable-Timeout-Konfiguration für die einzelnen ErrDisable-Gründe zu ermitteln. Außerdem bietet der Befehl die primäre Möglichkeit zu erfahren, warum sich ein bestimmter Port im errdisable-Modus befindet.

#### Switch#**show errdisable recovery**

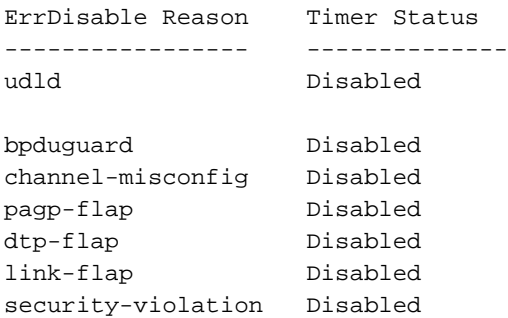

Timer interval:300 seconds

Interfaces that will be enabled at the next timeout:

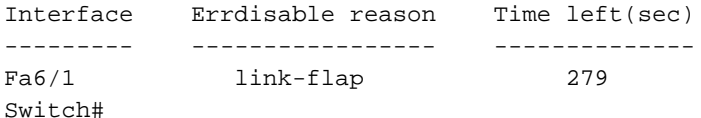

<span id="page-18-2"></span>show interface-id counter error

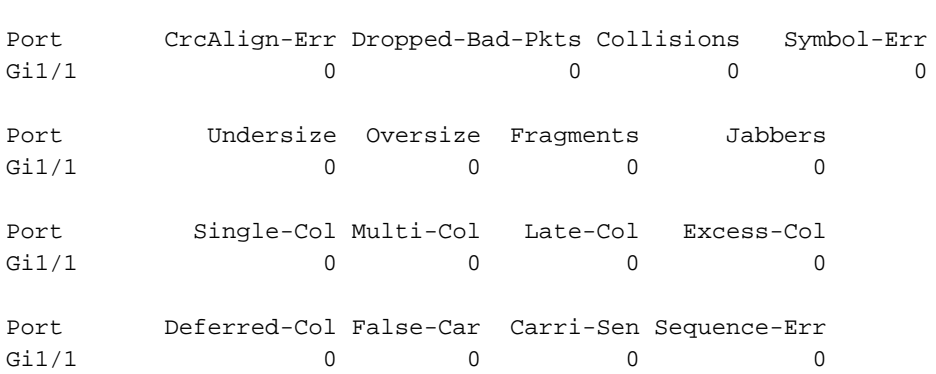

4507#**show interfaces gigabitethernet 1/1 counters errors**

# <span id="page-19-0"></span>Zugehörige Informationen

- [Wiederherstellen eines Cisco IOS Catalyst Switches der Serien 4500/4000 aus einem](//www.cisco.com/en/US/products/hw/switches/ps663/products_configuration_example09186a0080094ecf.shtml?referring_site=bodynav) [beschädigten oder fehlenden Image oder im regulären Modus](//www.cisco.com/en/US/products/hw/switches/ps663/products_configuration_example09186a0080094ecf.shtml?referring_site=bodynav)
- [Unterstützung für Catalyst Switches der Serie 4000](//www.cisco.com/en/US/products/hw/switches/ps663/index.html?referring_site=bodynav)
- [Produktsupport für Switches](//www.cisco.com/cisco/web/psa/default.html?mode=prod&level0=268438038&referring_site=bodynav)
- [Unterstützung der LAN Switching-Technologie](//www.cisco.com/cisco/web/psa/default.html?mode=tech&level0=268435696&referring_site=bodynav)
- [Technischer Support und Dokumentation Cisco Systems](//www.cisco.com/cisco/web/support/index.html?referring_site=bodynav)